・PCLRoes で Mac をご利用の際、外付けディスク、NAS、内蔵の別 HDD 等を **「フォルダを選択」**から利用する方法

2013/02/08 Mac 版 ROES での「フォルダ選択」の仕様が変わりました。 以下の手順でアクセスをお願いいたします。

1.フォルダを選択クリック後、表示されるウィンドウ上部より 「Macintosh HD」をダブルクリックします。

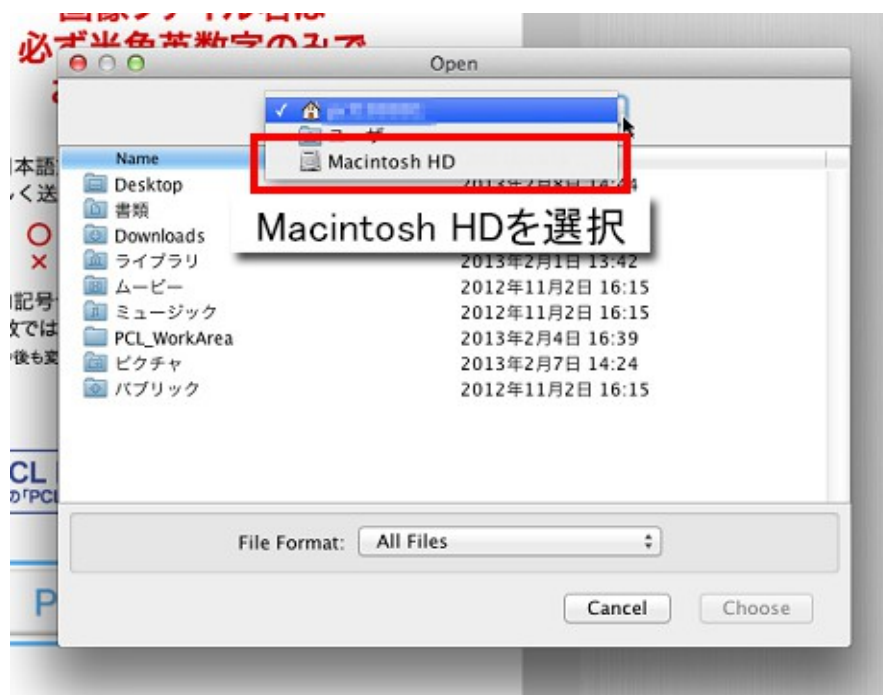

2.Macintoch HD 内にある「Volumes」をダブルクリックします。

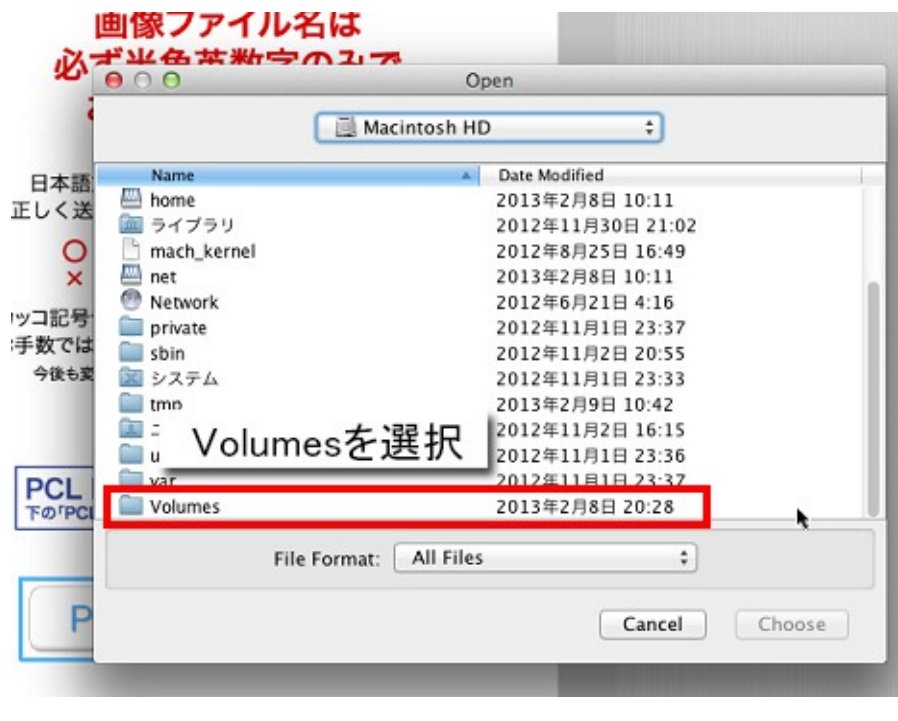

3.USB 外付け HDD やネットワークドライブをダブルクリックします

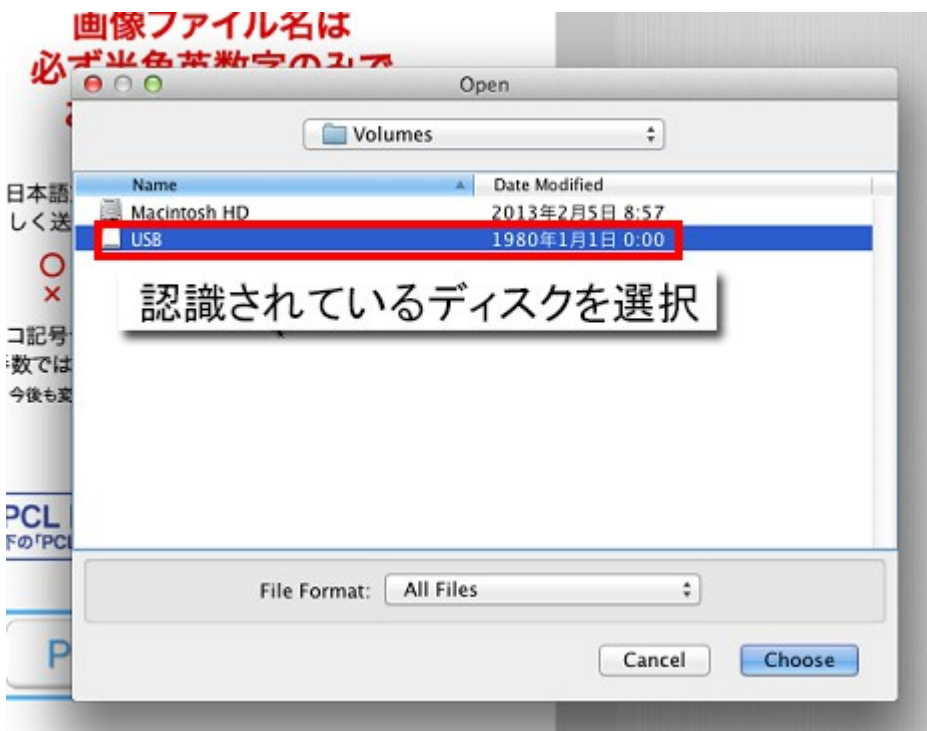

4.開きたいフォルダを選択したあと、「Choose(選択)」をクリックします

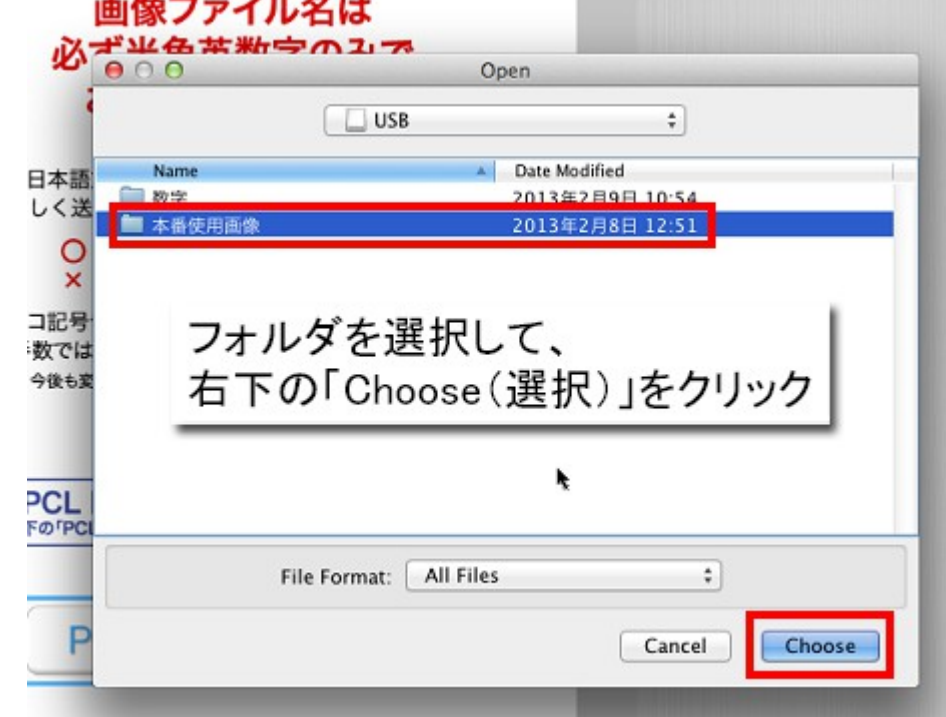

USBHDD やネットワークドライブディスクを選択後に「Choose」をクリックすると ディスク内の画像のすべてが読み込まれてしまいますのでご注意ください。